## Instructions for New BV Members to Request Access to *For Members Only* Areas of Website

1. Go to our website at:

https://gladiam8.wixsite.com/bellavoceshowchorus and click on *Log In* in the upper right corner of the home page.

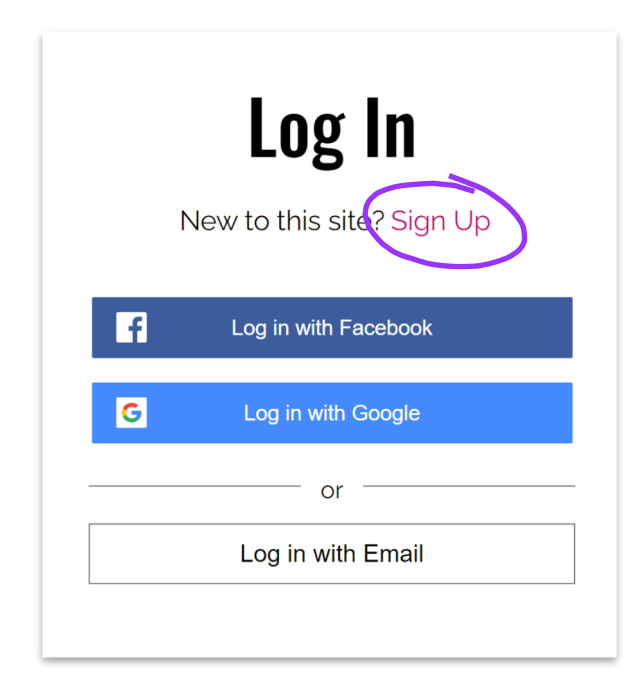

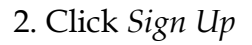

3. Choose which identity you wish to use for signing in: Facebook, Google, or your email. Follow the corresponding prompts to complete your sign up. The webmaster will receive your *New Site Member Request* by email to approve you for access. When you've been approved, you will receive a message.

4. We are still using the free version of Wix.com for our web building page, so we can't create a searchable domain name hence the convoluted address. Though we send out the ad-

dress link frequently with messages, you will want to bookmark/make a favorite of the webpage address for easy returning on your own before you leave the site for the first time. :)

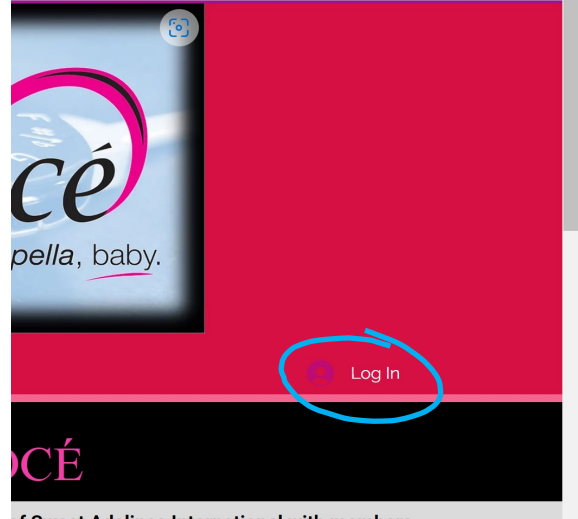

f Sweet Adelines International with members

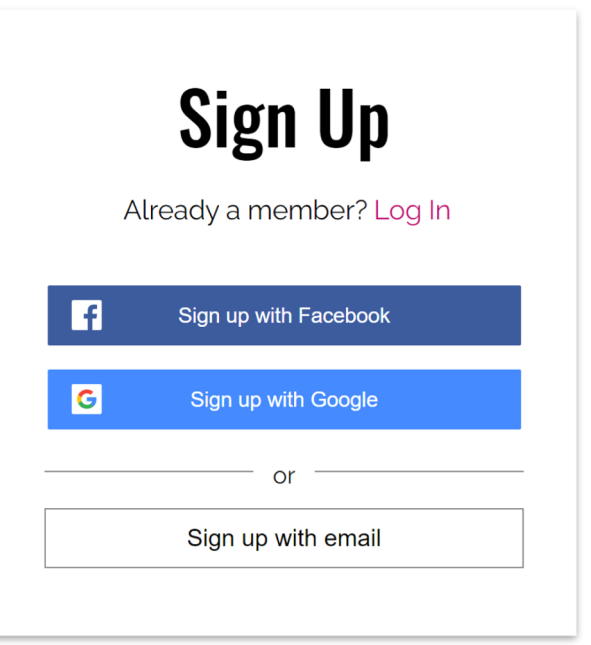